## **Log on in a PC pool**

To log on, enter your fd number and the password and click on the little arrow next to the password window.

## **Possible problems**

If log on is unsuccessful, you will receive the error message Das System konnte Sie nicht am Netzwerk anmelden. (The system was unable to log you on to the network.) In such a case, please check the following points:

- Did you pay attention to upper and lower-case letters?
- Has your caps lock key been enabled? (second green LED on the right-hand side of the keyboard)
- Is your NumLock key active? (first green LED on the right-hand side of the keyboard)

From: <https://doku.rz.hs-fulda.de/> - **Rechenzentrum**

Permanent link: **<https://doku.rz.hs-fulda.de/doku.php/en:docs:benutzeraccount:login>**

Last update: **17.08.2020 14:57**

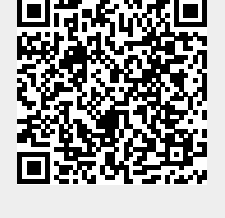